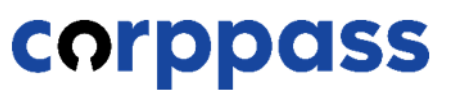

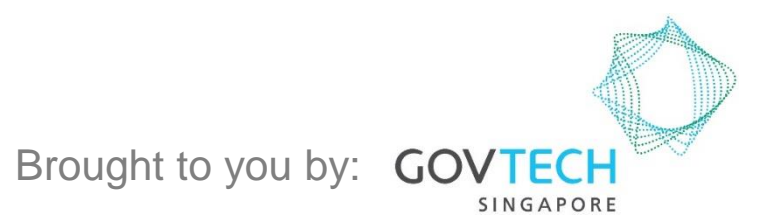

**A Guide for Corppass Admins: Corppass Admin Registration (For Foreign Registered Entities)**

**A Guide for Admins** Corppass Admin Registration (For Foreign Registered Entities)

**corppass** 

This guide contains the following sections:

## [FOR NRIC / FIN USERS](#page-2-0)

## [FOR FOREIGN ID USERS](#page-19-0)

# <span id="page-2-0"></span>FOR NRIC / FIN USERS

#### **Corppass Admin Registration**

#### Step 1 • Under 'Services', select 'Register for Corppass', then 'Foreign Entity'. Click 'Register via Singpass'. Step 2  $Q$ Services Help Log in with Singpass & Home **About Us Register for Corppass UEN Registered Entity Check Registration Status** Foreign Entity  $\rightarrow$ Register via Singpass Welcome anage digital Register via Foreign ID Corppass is the autho Activate Corppass Account service access of er m corporate transactions. There ar gital services Manage Admin  $\rightarrow$ available today. Sign up now to prever Find Your Corppass Admin transactions. Find ou Register as a Corppass Admin ▶ Get started with Corppass by your role I am the I am the l am a Registered Officer ▶  $Admin$  $User \rightarrow$

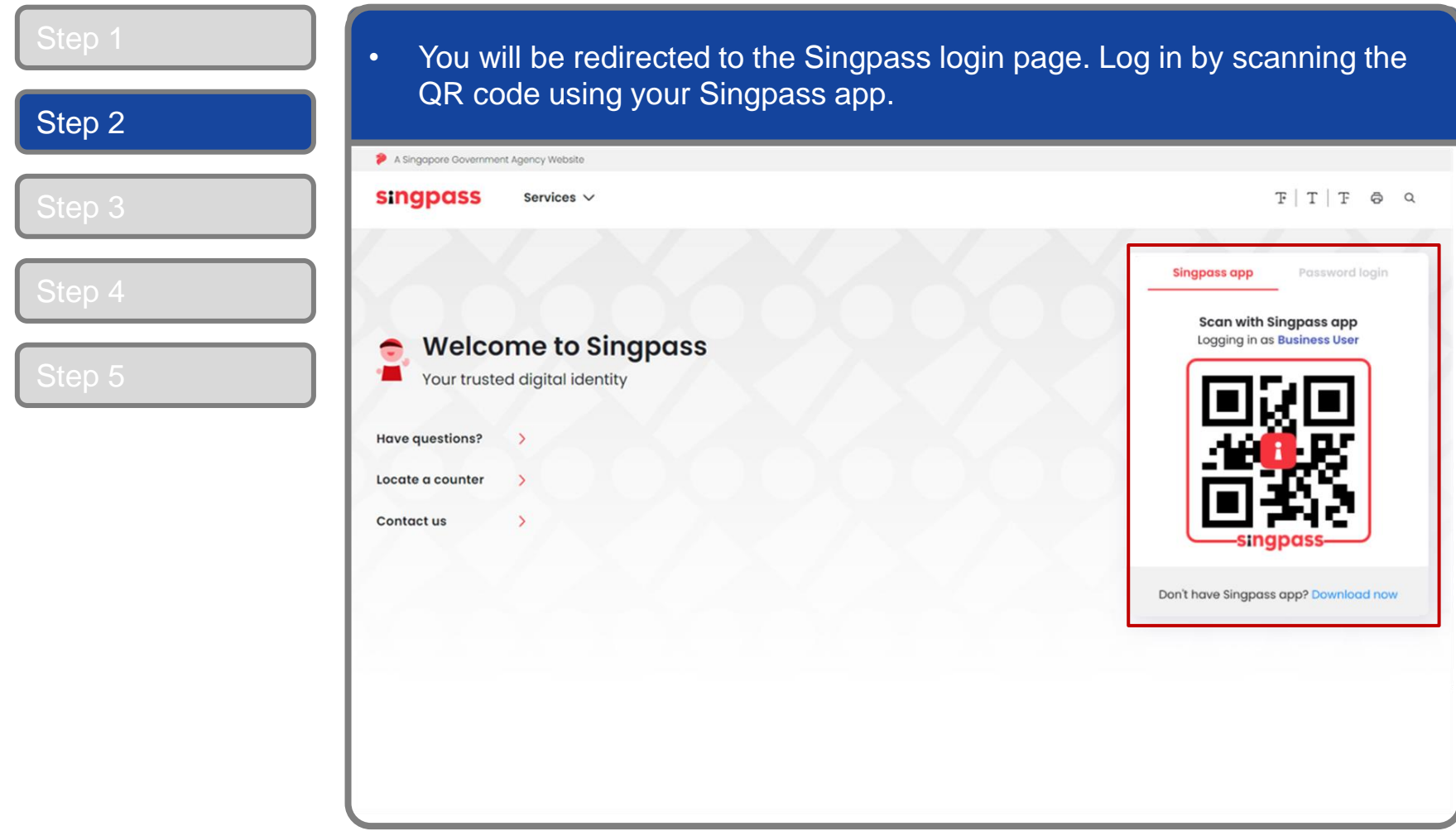

**CORPPASS** 

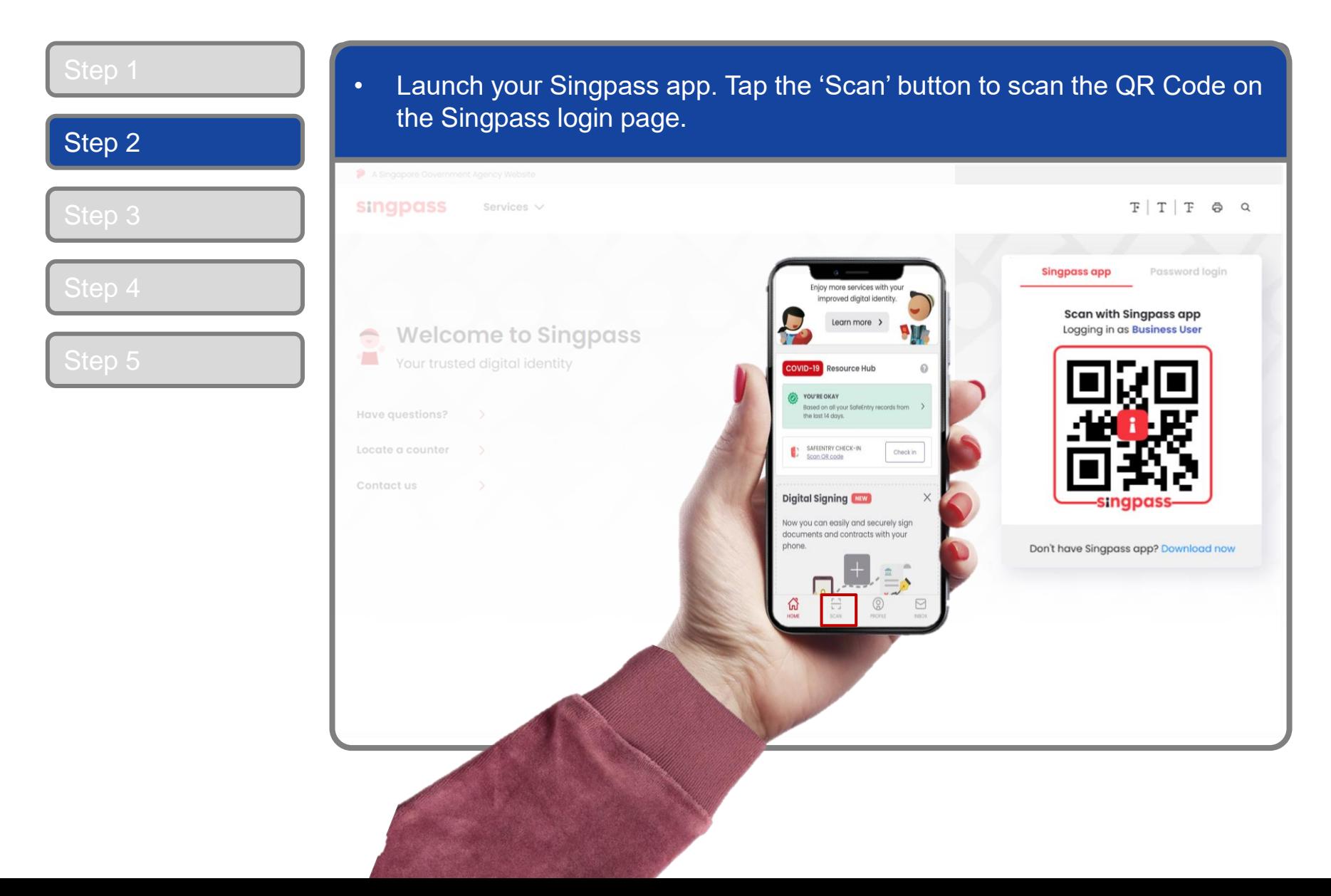

**CORPPASS** 

#### **Corppass Admin Registration**

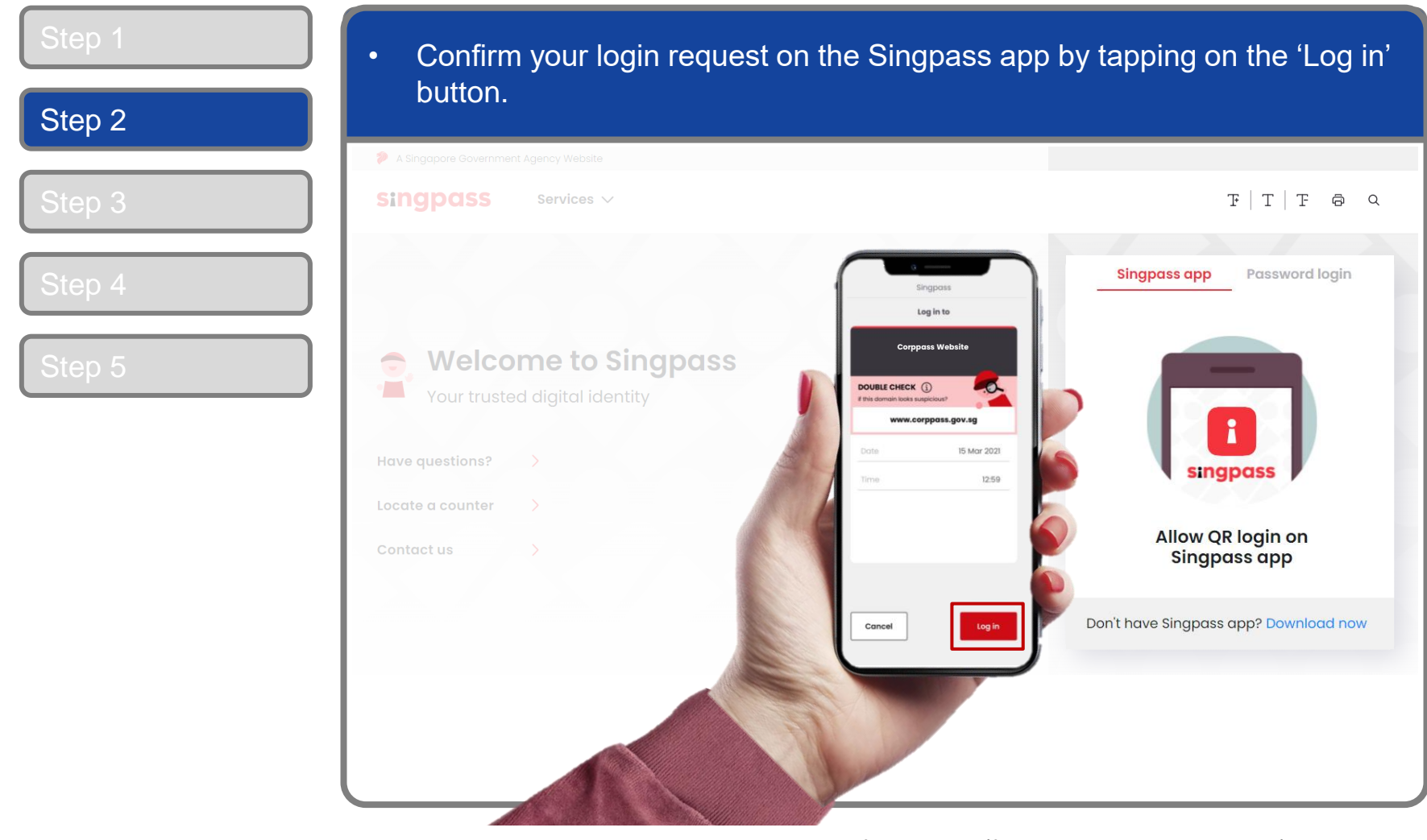

7

**Note:** You will be prompted to use either fingerprint (for selected smartphones), Face ID (for selected smartphones) or 6-digit passcode to verify your identity

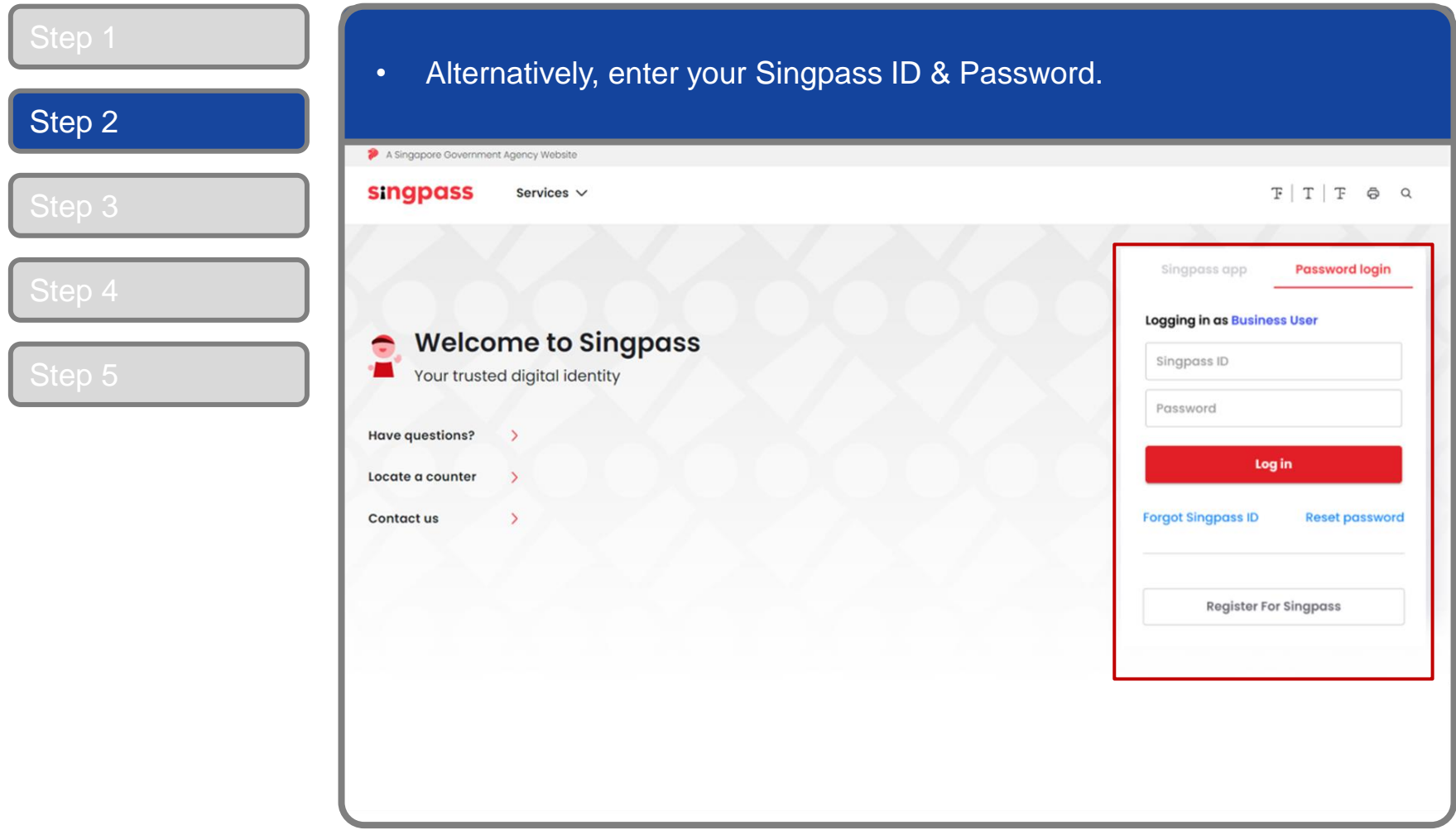

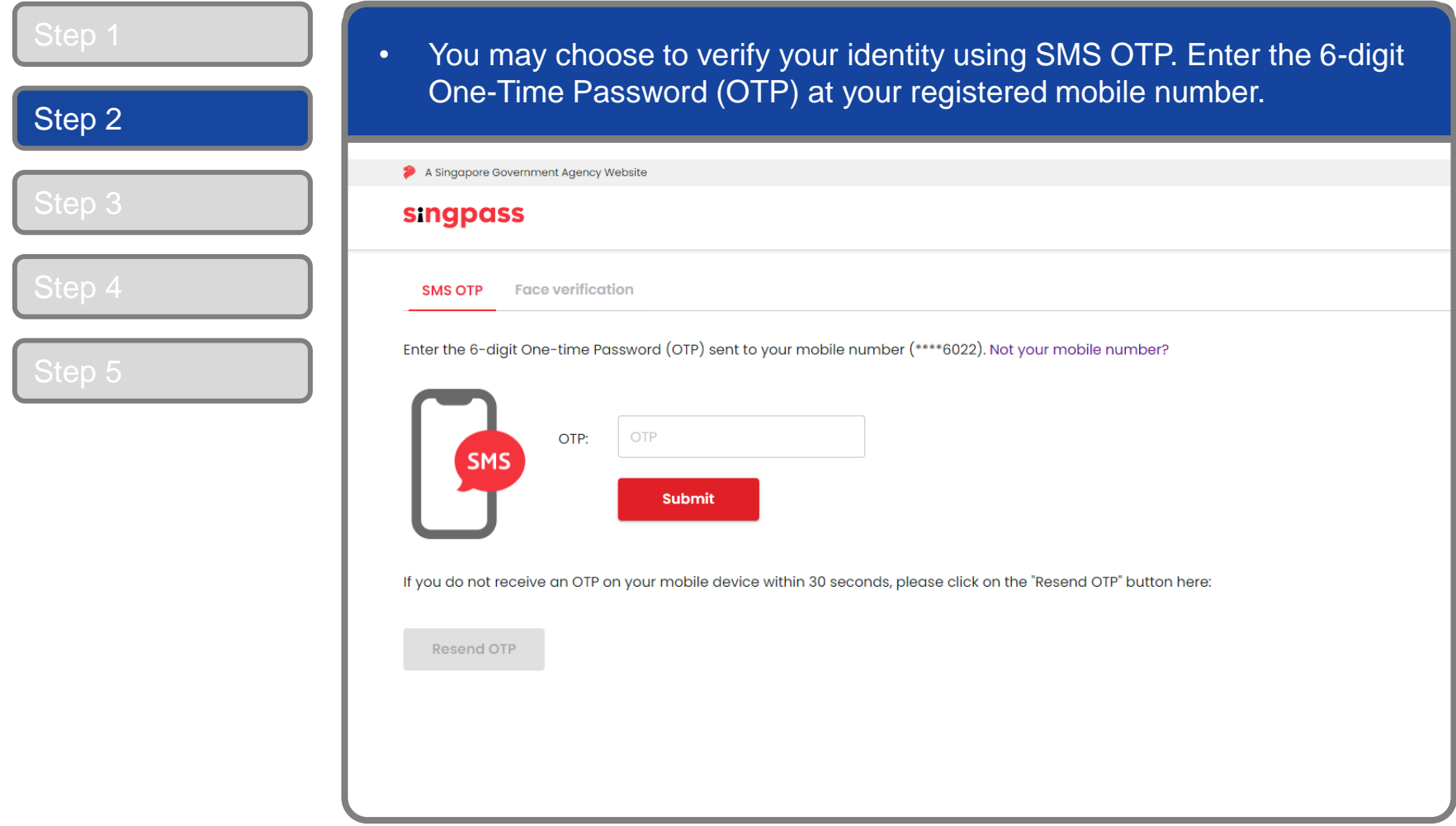

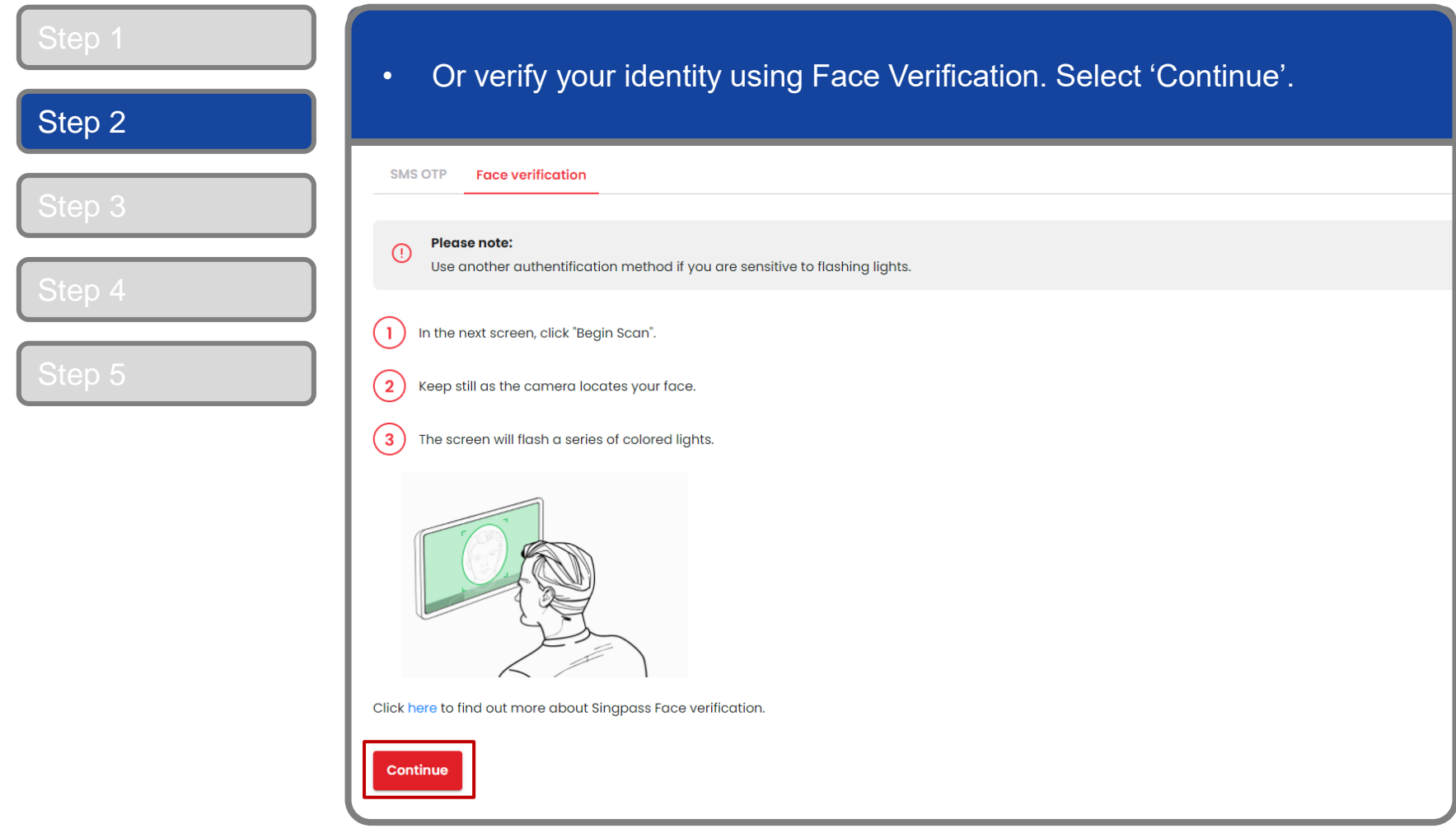

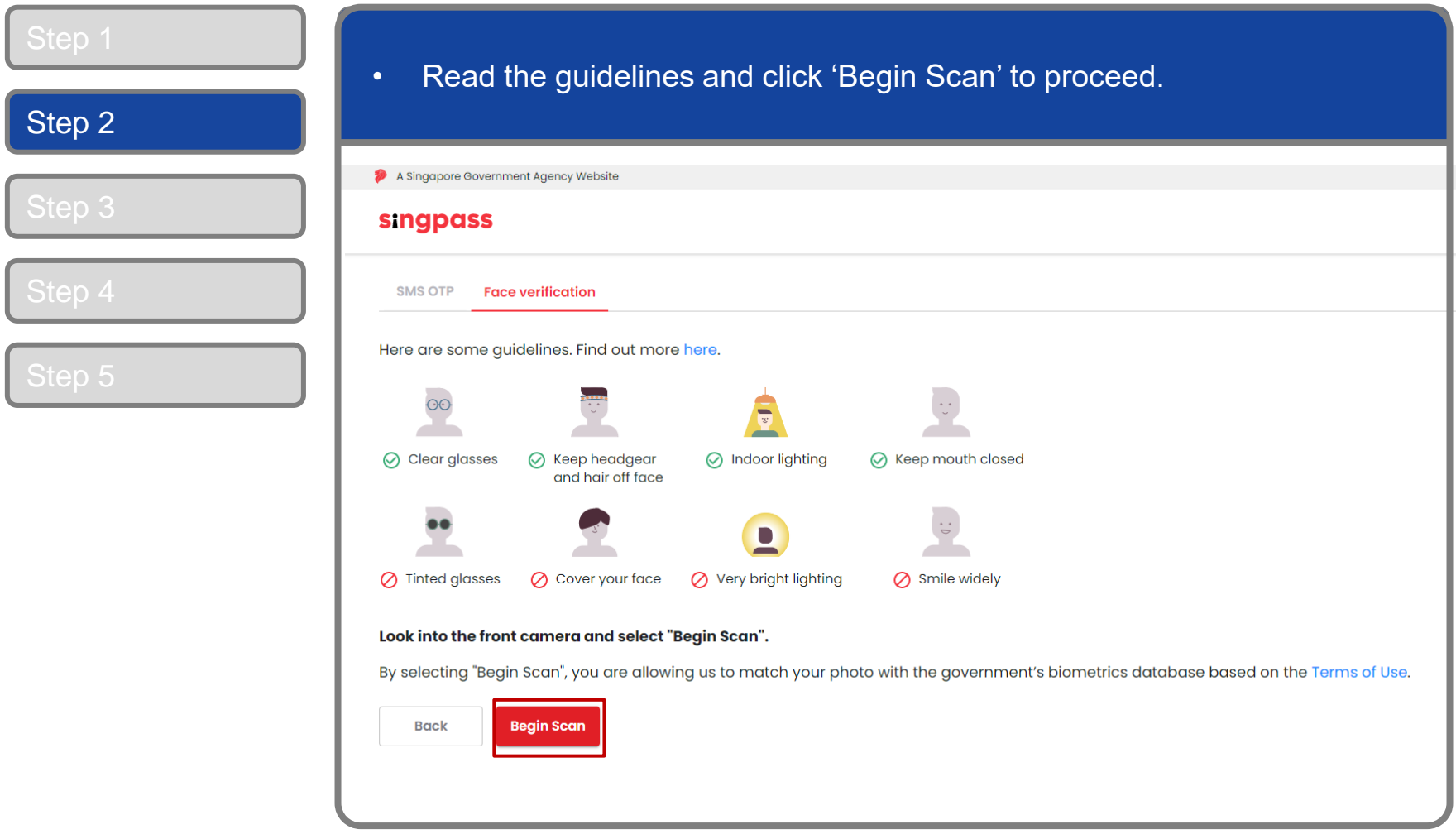

### **Corppass Admin Registration**

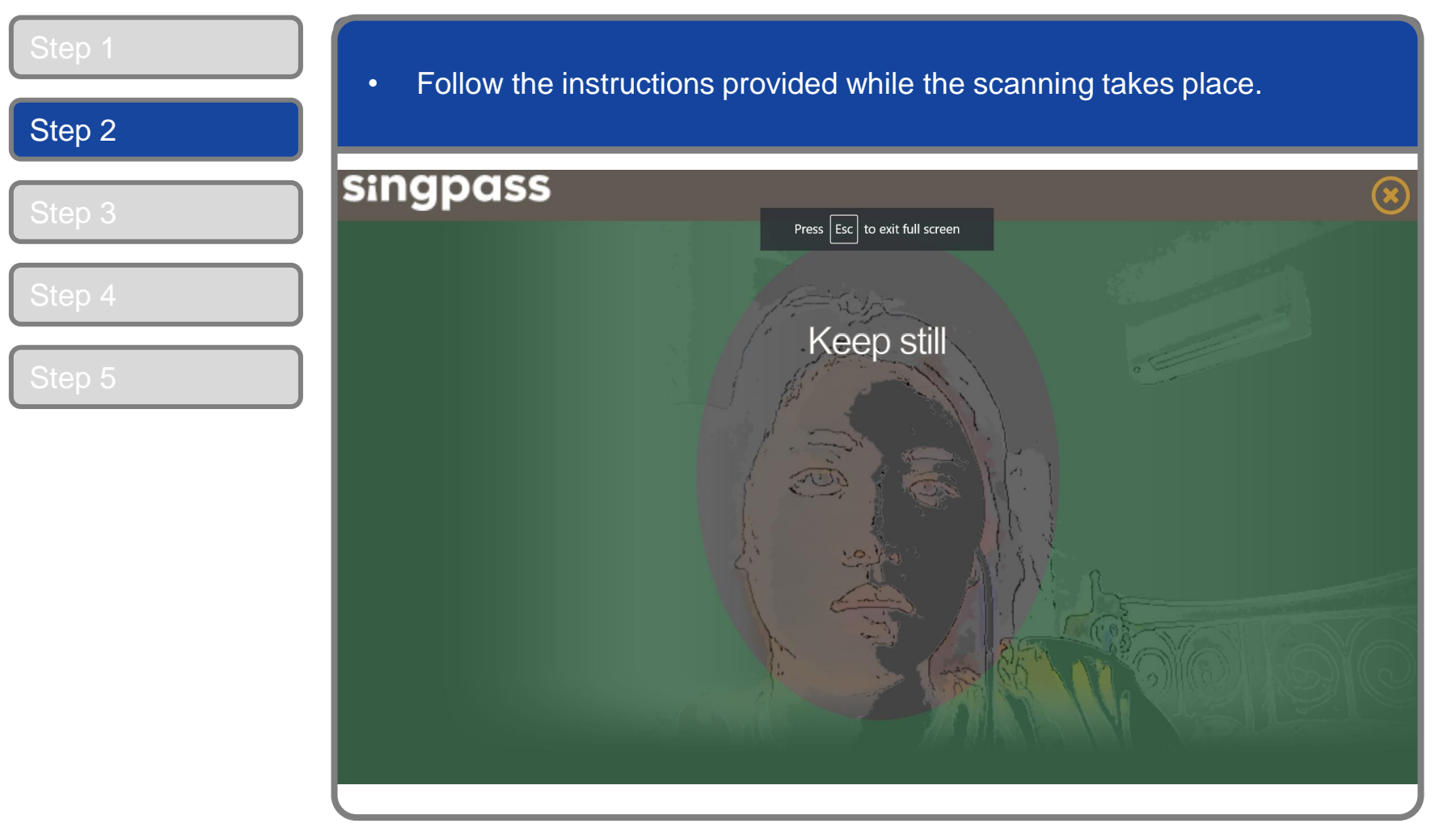

**Note:** Face Verification does not require any setup and is only available on desktop and mobile browsers. It requires the user to have a front-facing camera on their device when accessing digital services.

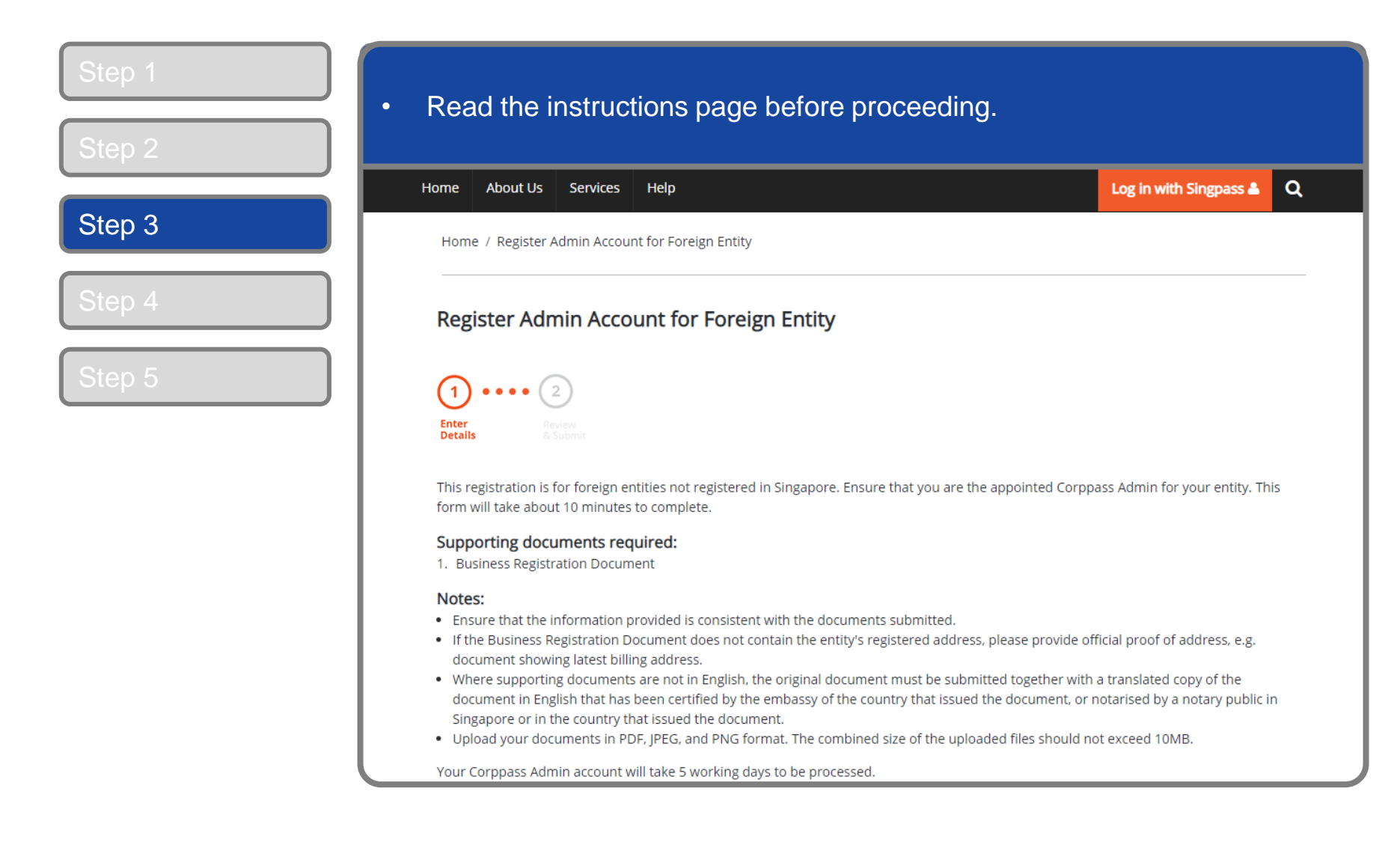

#### **Corppass Admin Registration**

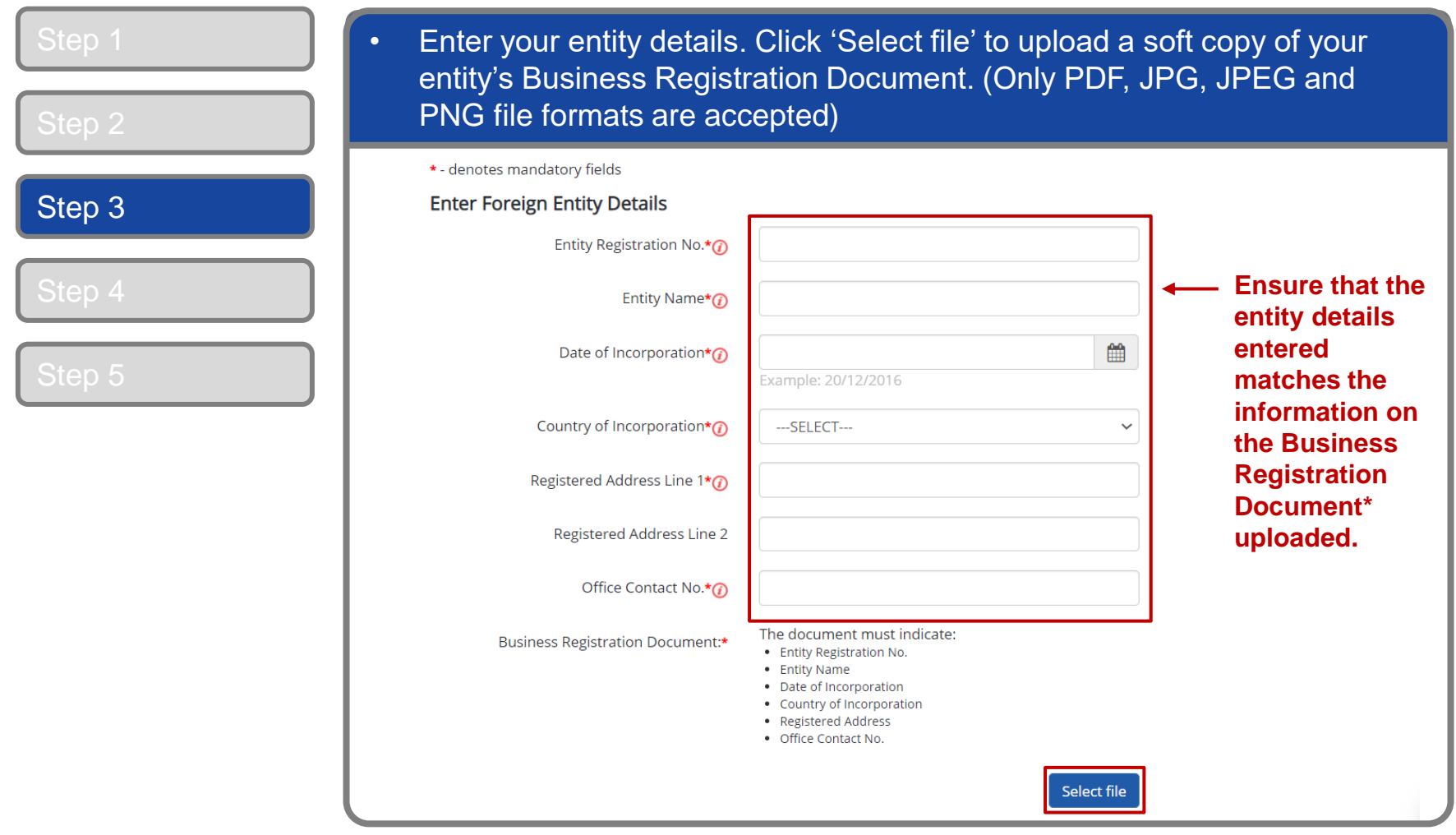

**\*Note:** Where supporting documents are not in English, the original document must be submitted together with a translated copy of the document in English that has been certified by the embassy of the country that issued the document or notarised by a notary public in Singapore or in the country that issued the document.

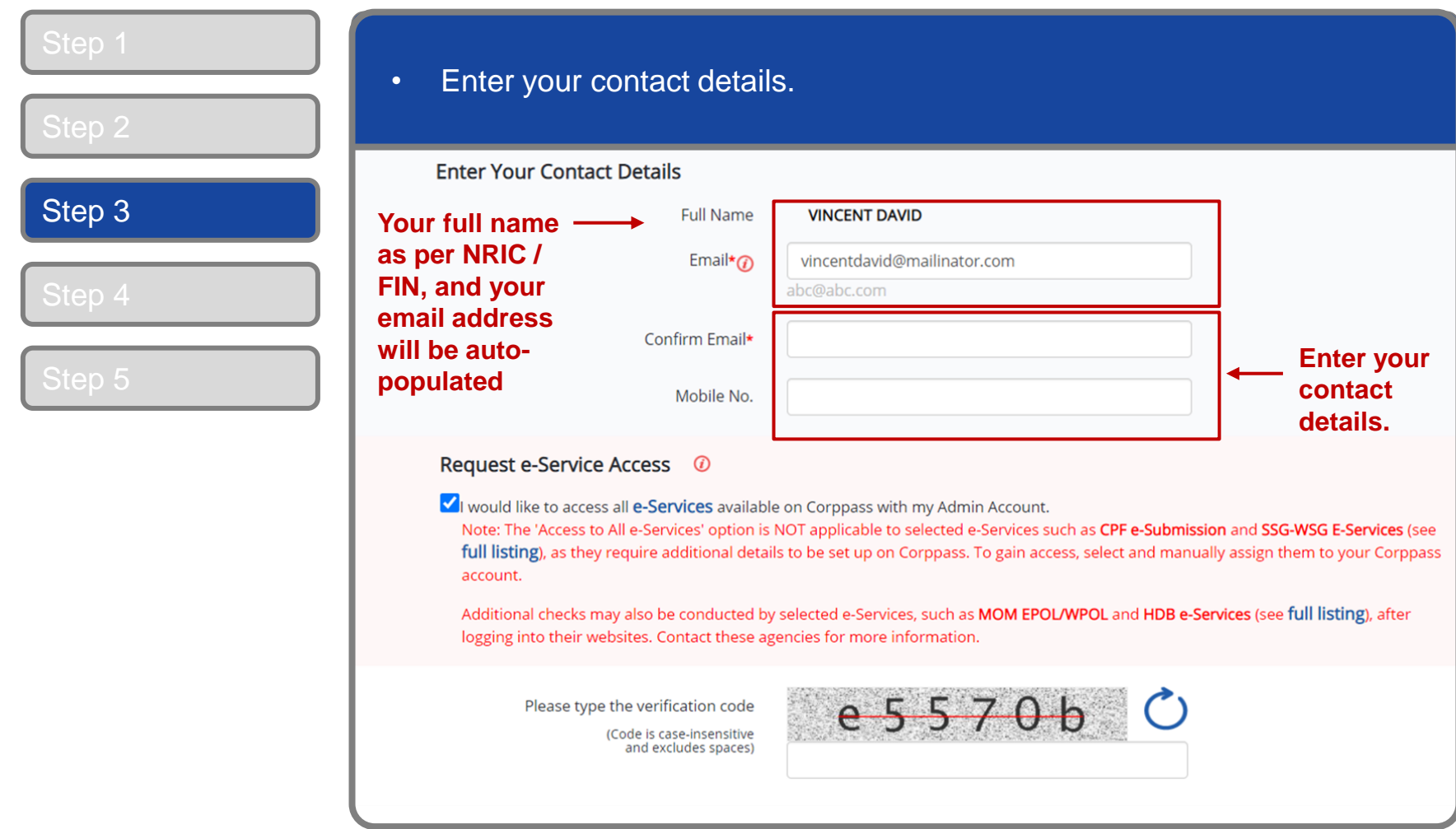

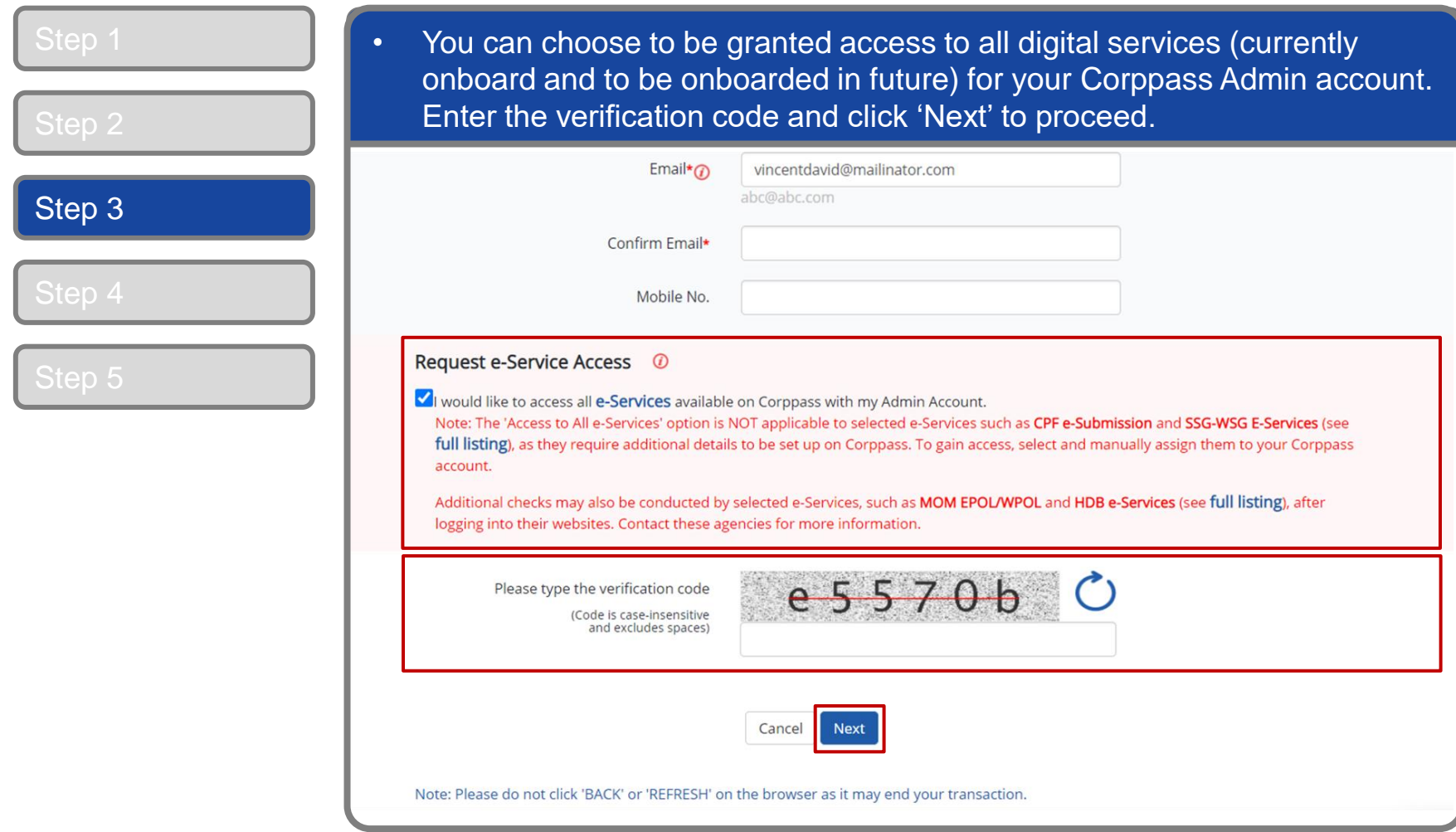

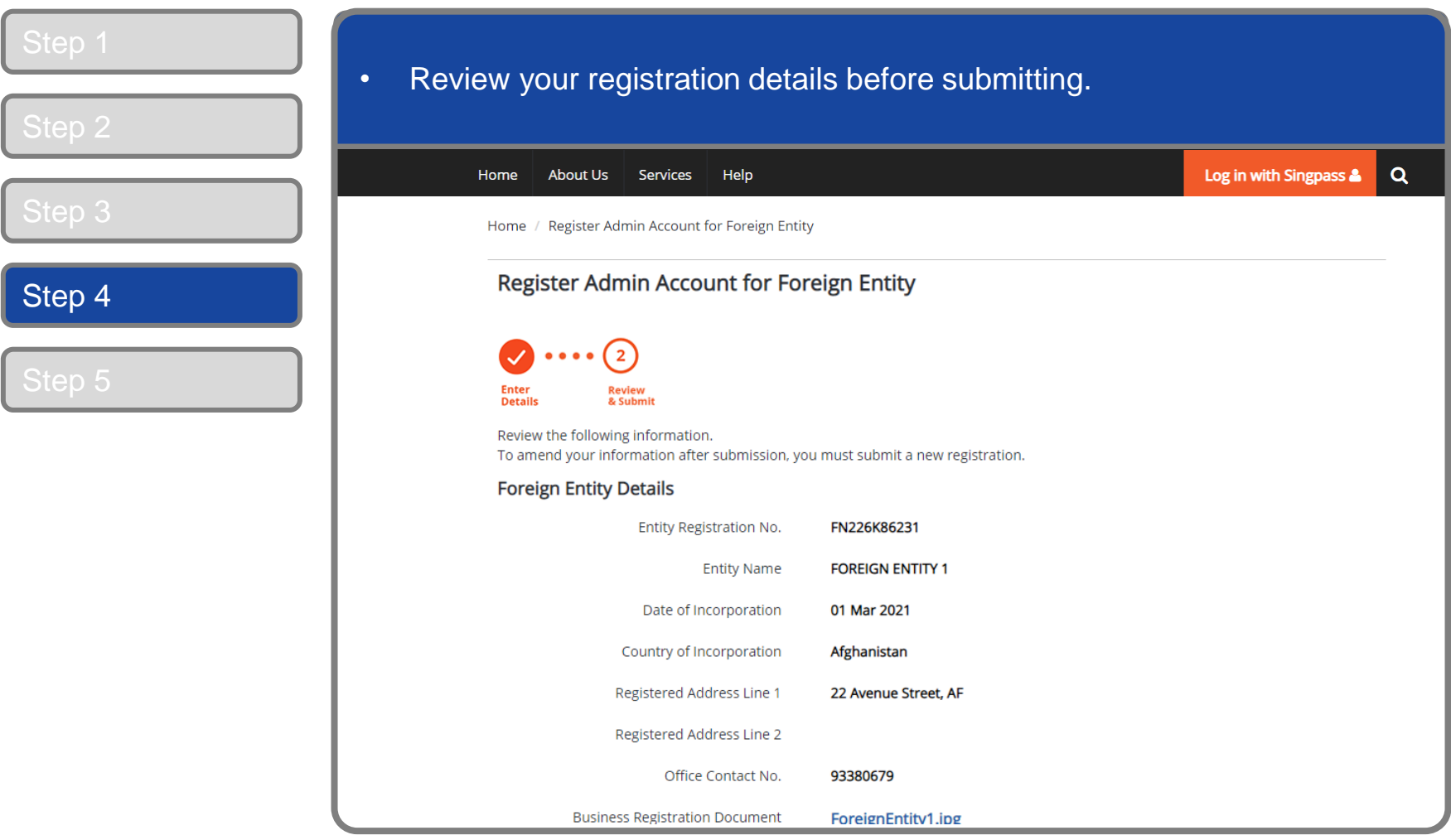

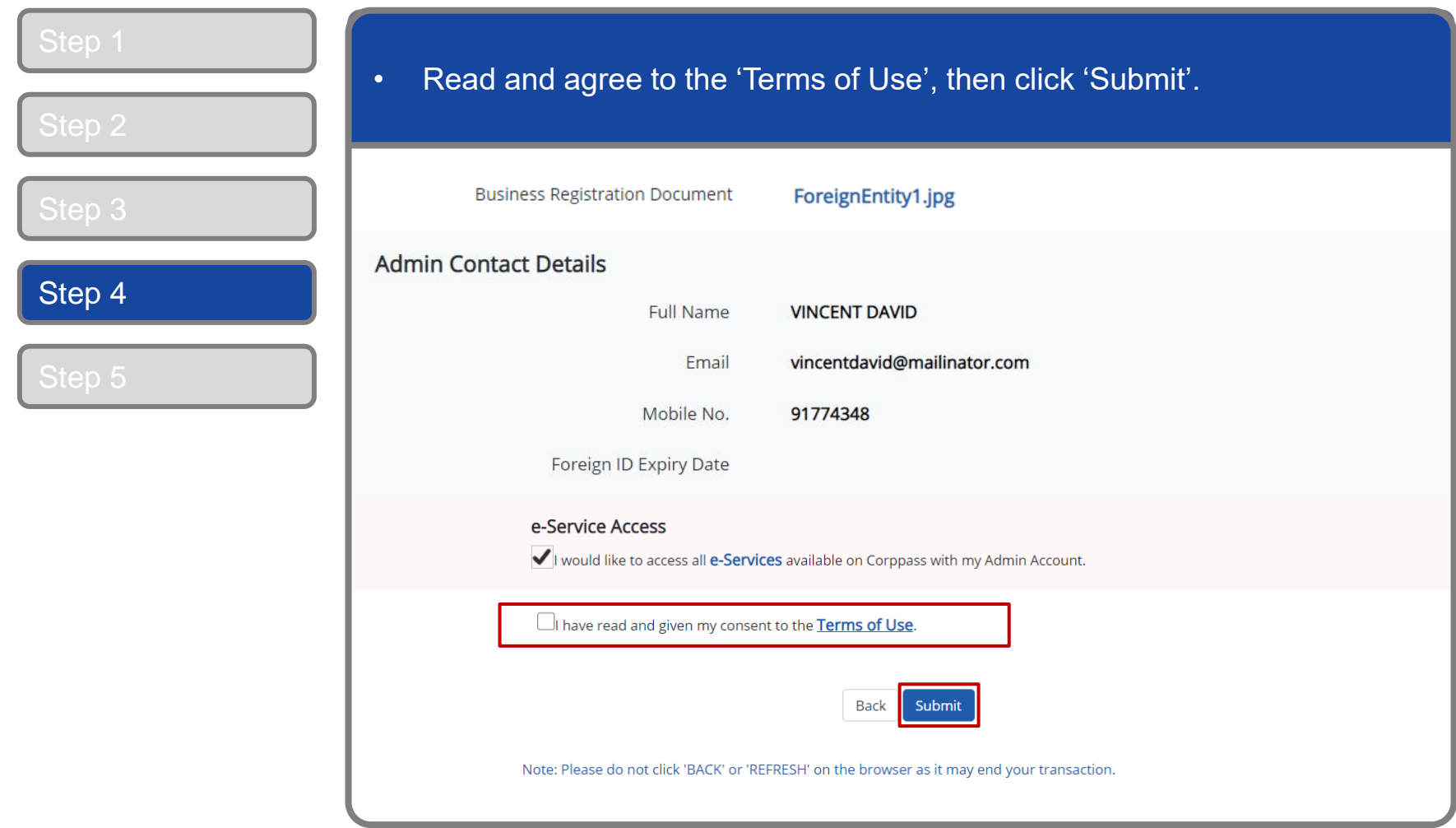

#### **CORPPOSS**

#### **Corppass Admin Registration**

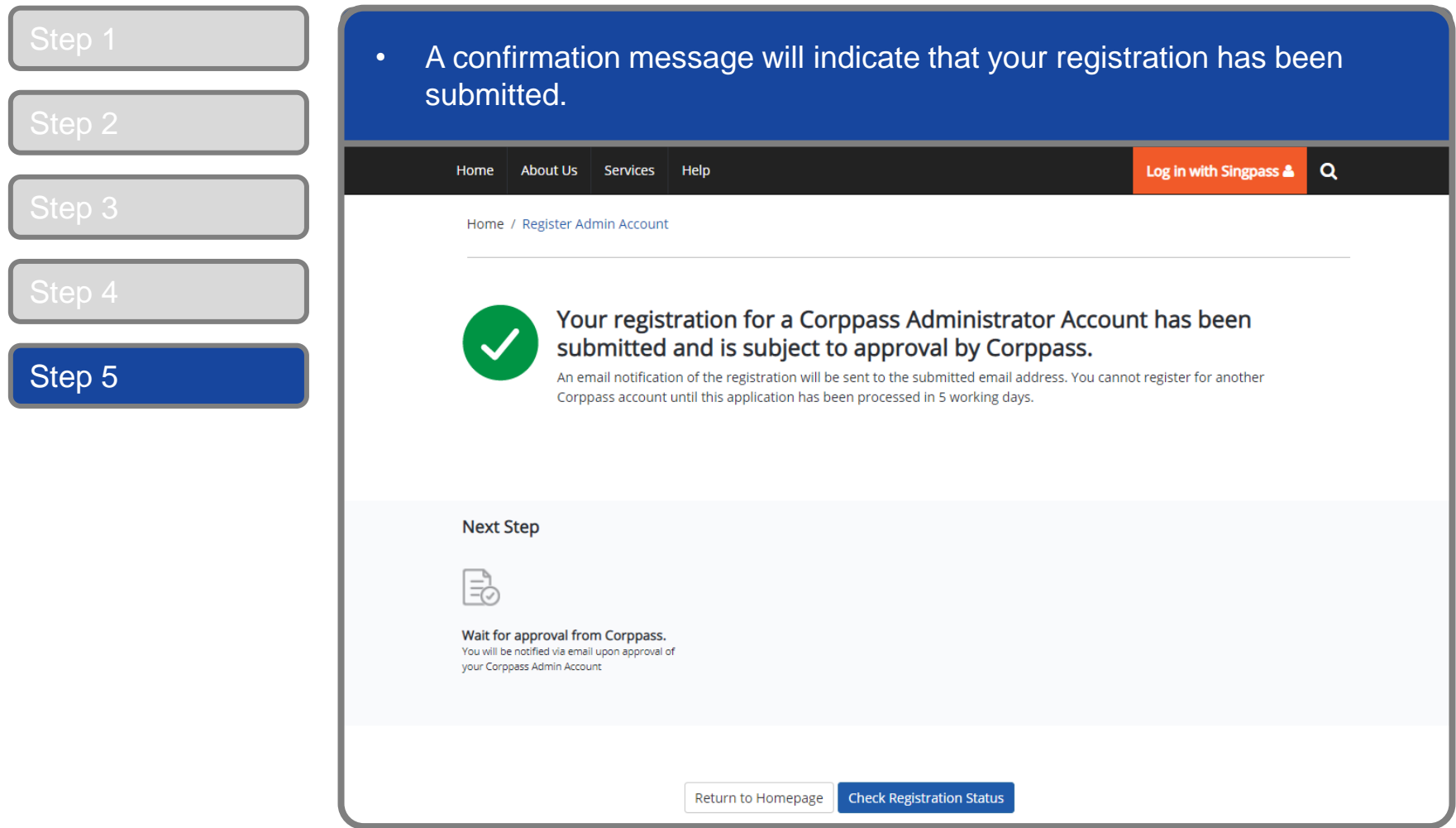

**Note:** After your Corppass Admin account has been approved, you will receive an email on the next steps. Follow the instructions on that email.

# <span id="page-19-0"></span>FOREIGN ID USERS

### **Corppass Admin Registration**

#### Step 1 • Under 'Services', select 'Register for Corppass', then 'Foreign Entity'. Click 'Register via Foreign ID'.  $Q$ Log in with Singpass & Home **About Us Services** Help **Register for Corppass**  $\rightarrow$ **UEN Registered Entity Check Registration Status** Foreign Entity > Register via Singpass Welcome anage digital Corppass is the autho Activate Corppass Account Register via Foreign ID service access of er m corporate transactions. There ar gital services Manage Admin  $\rightarrow$ available today. Sign up now to prever Find Your Corppass Admin transactions. Find ou Register as a Corppass Admin ▶ Get started with Corppass by your role I am the I am the I am a Registered Officer ▶ Admin  $\rightarrow$  $User \rightarrow$

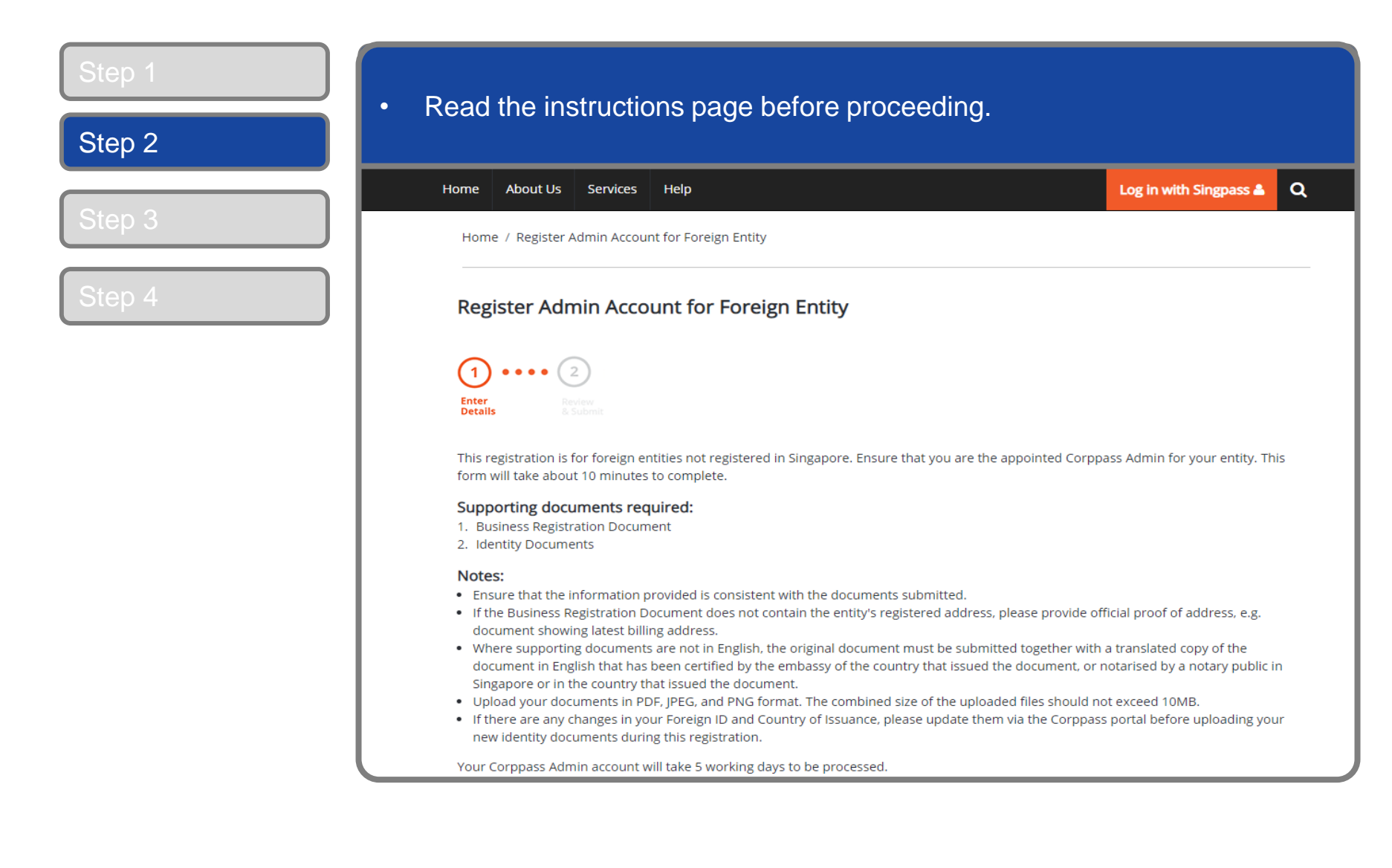

**CORPPOSS** 

#### **Corppass Admin Registration**

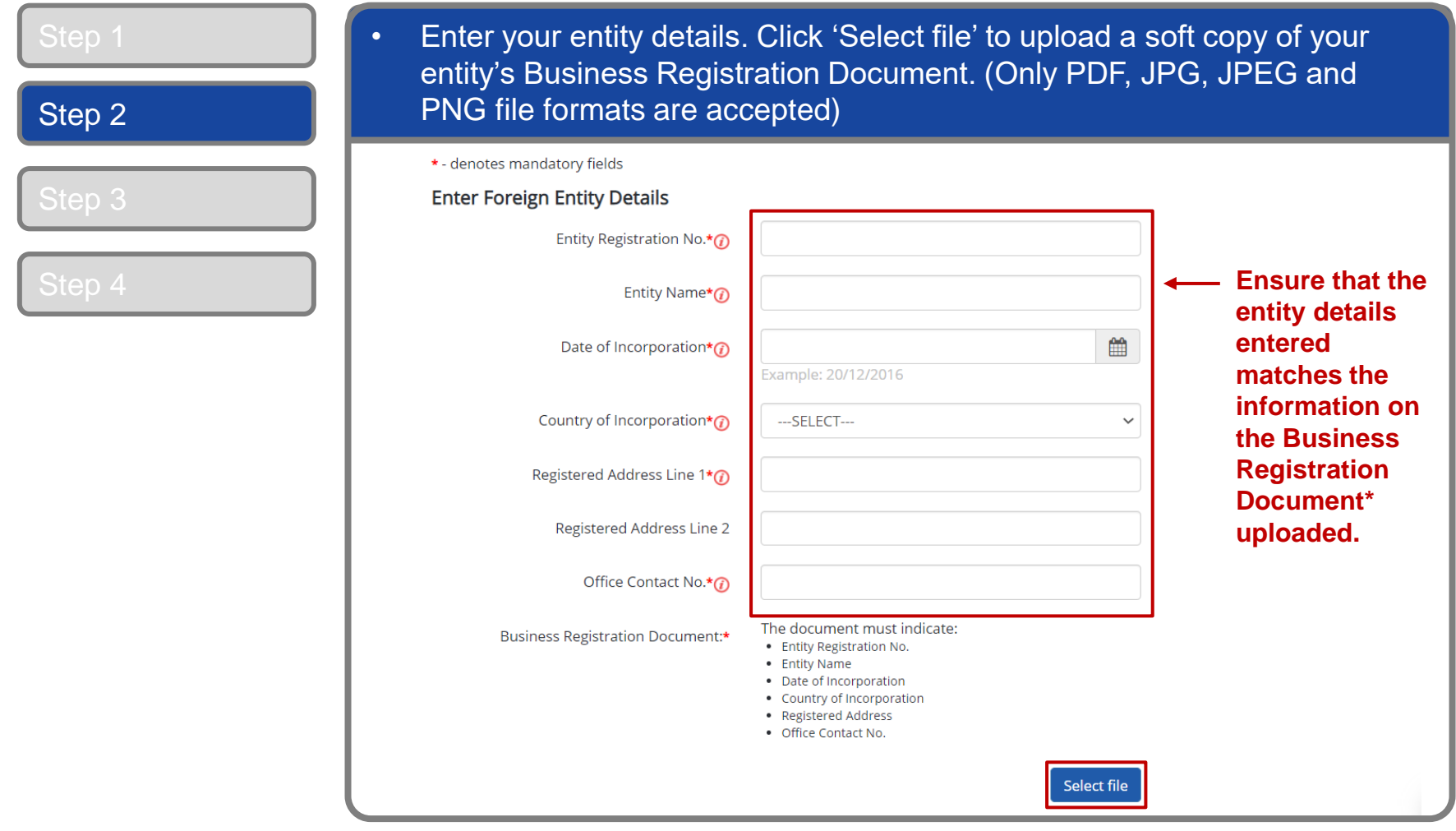

**\*Note:** Where supporting documents are not in English, the original document must be submitted together with a translated copy of the document in English that has been certified by the embassy of the country that issued the document or notarised by a notary public in Singapore or in the country that issued the document.

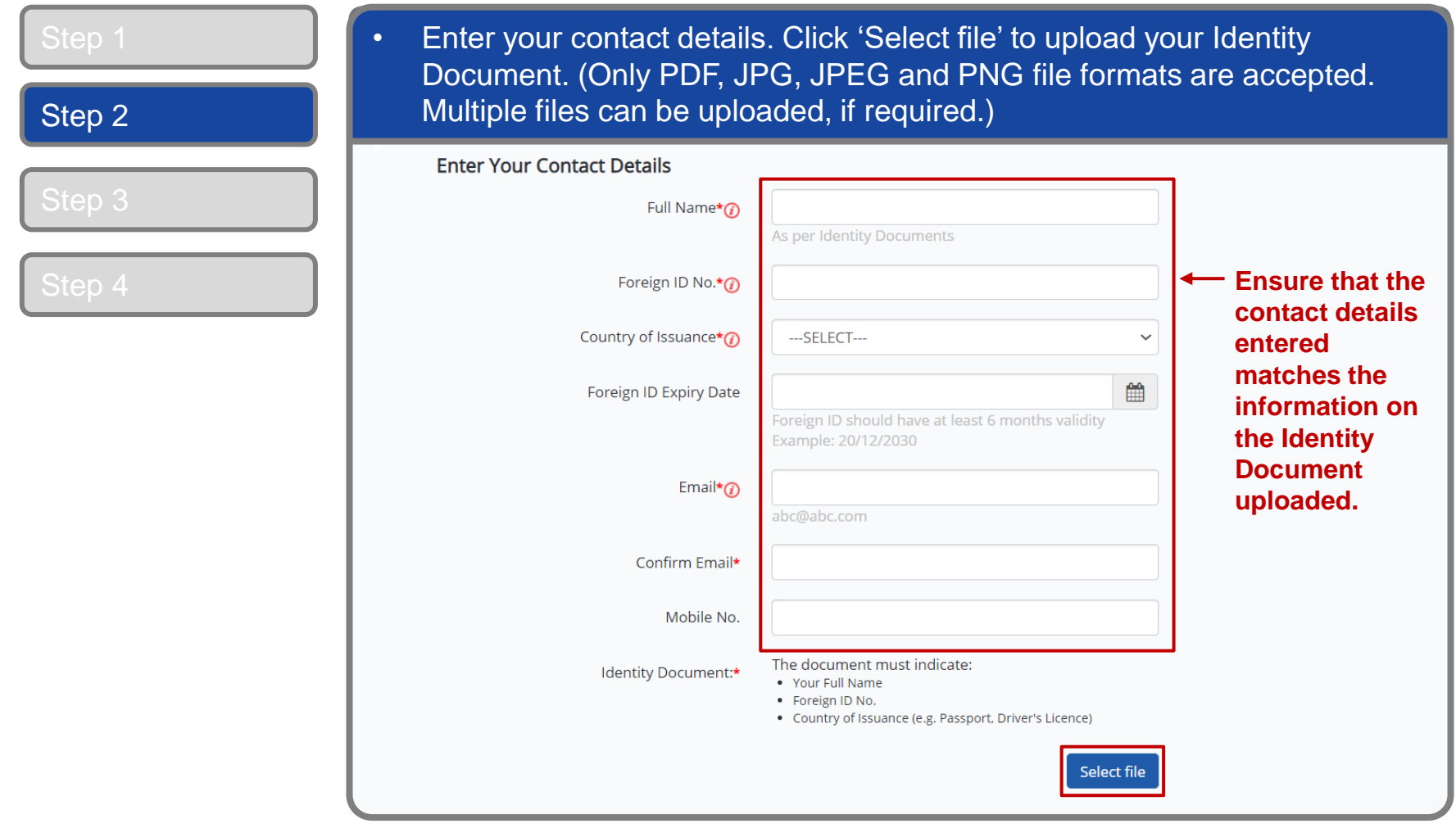

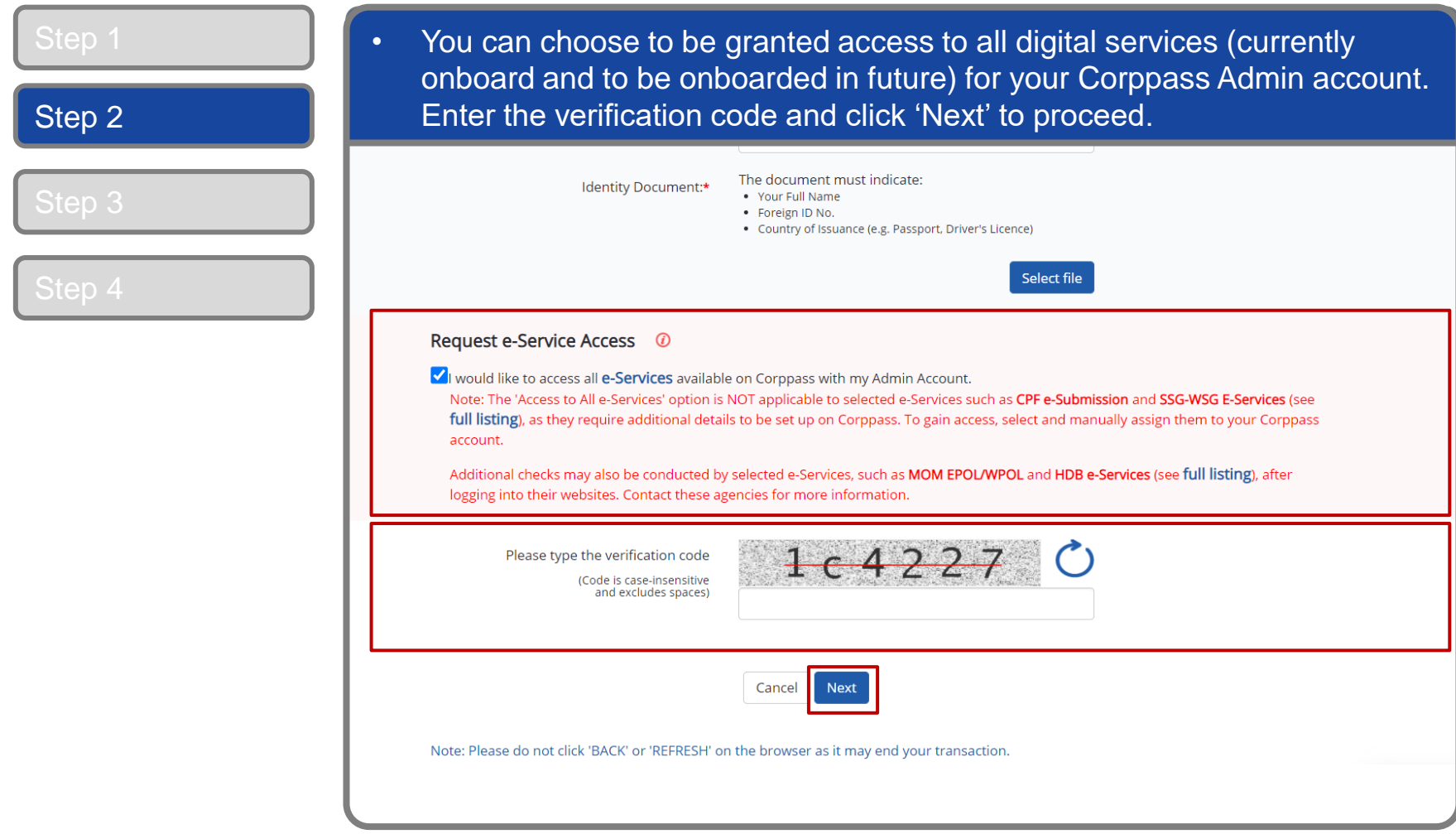

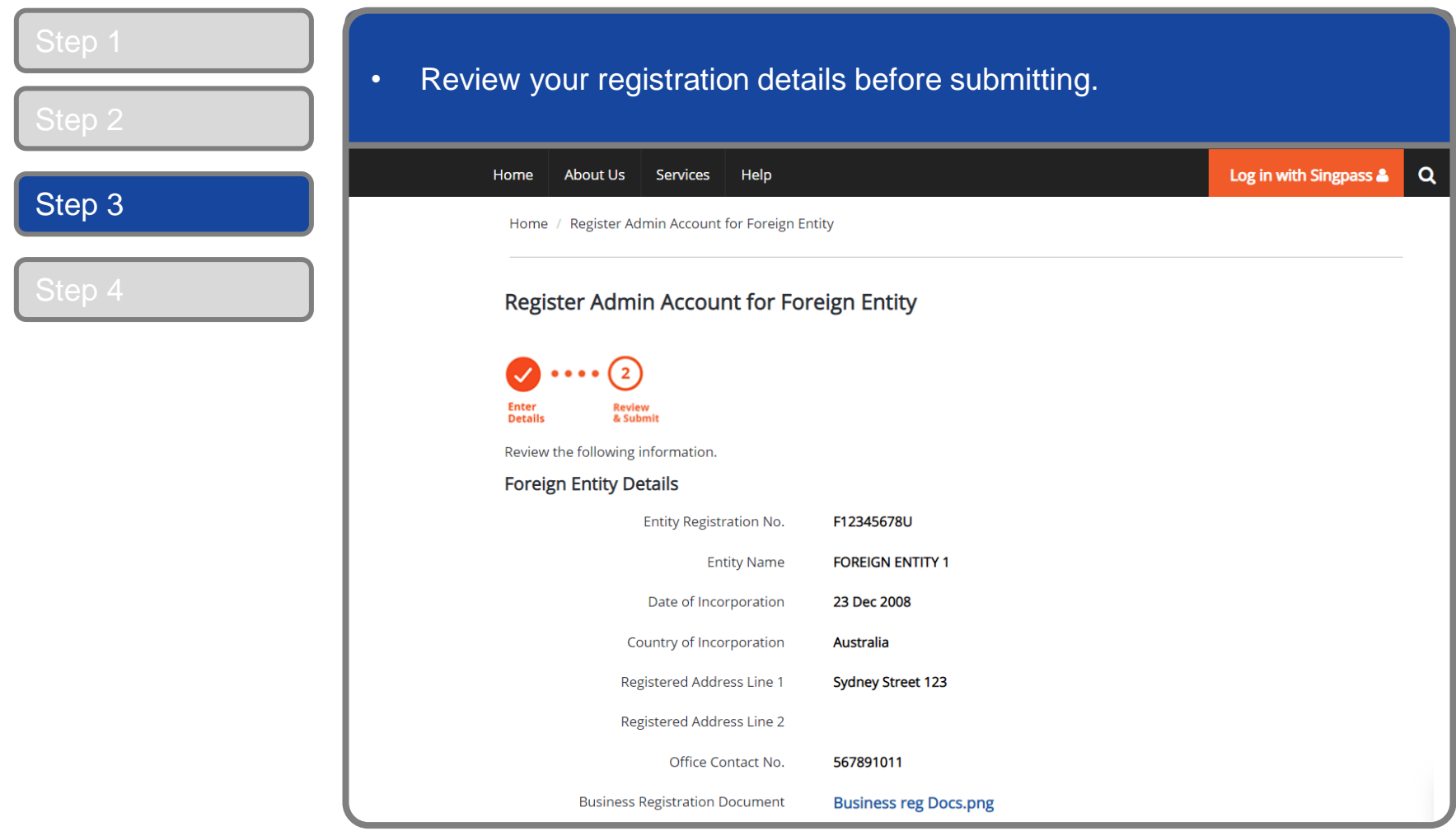

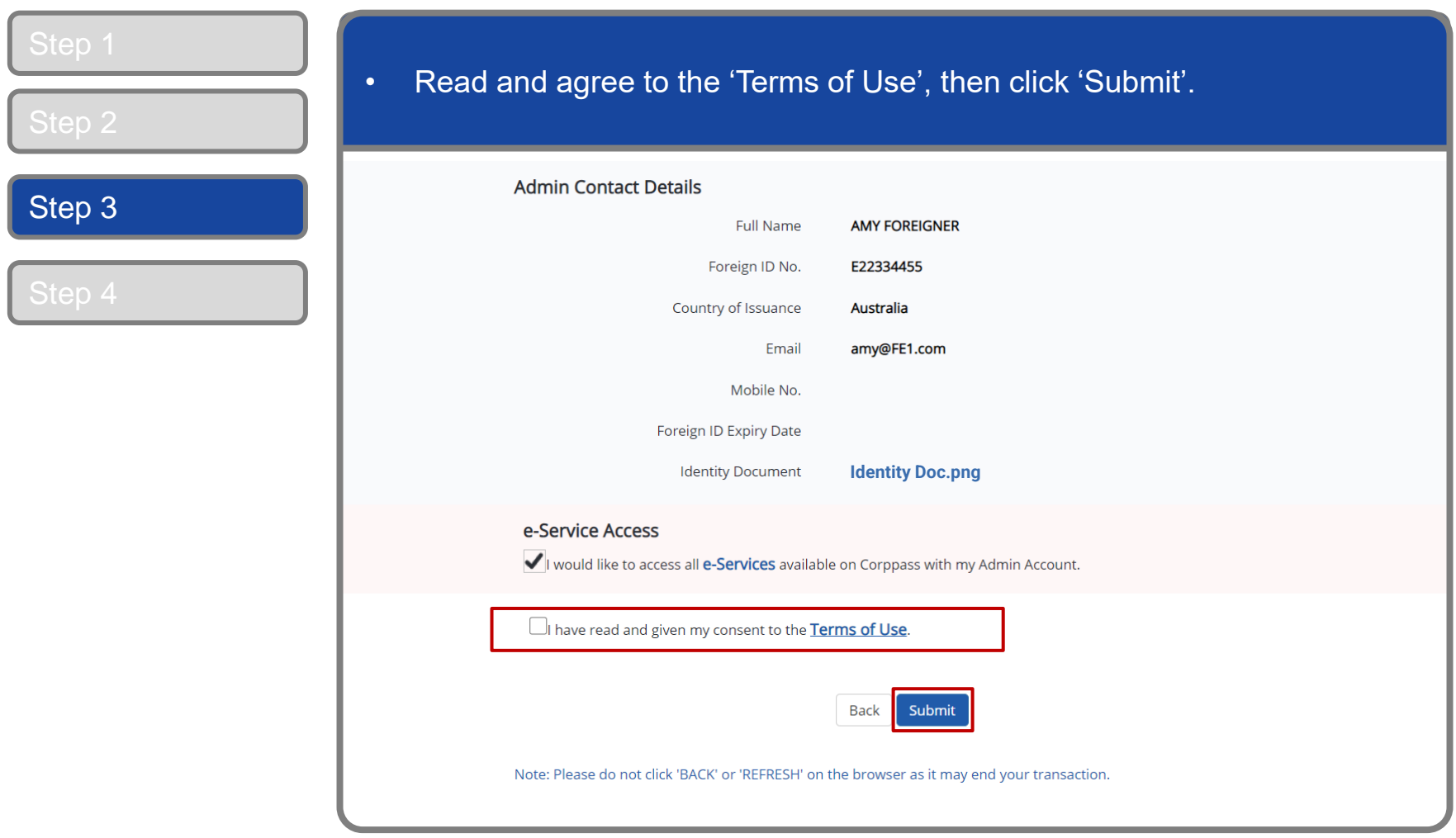

#### **CORPPASS**

#### **Corppass Admin Registration**

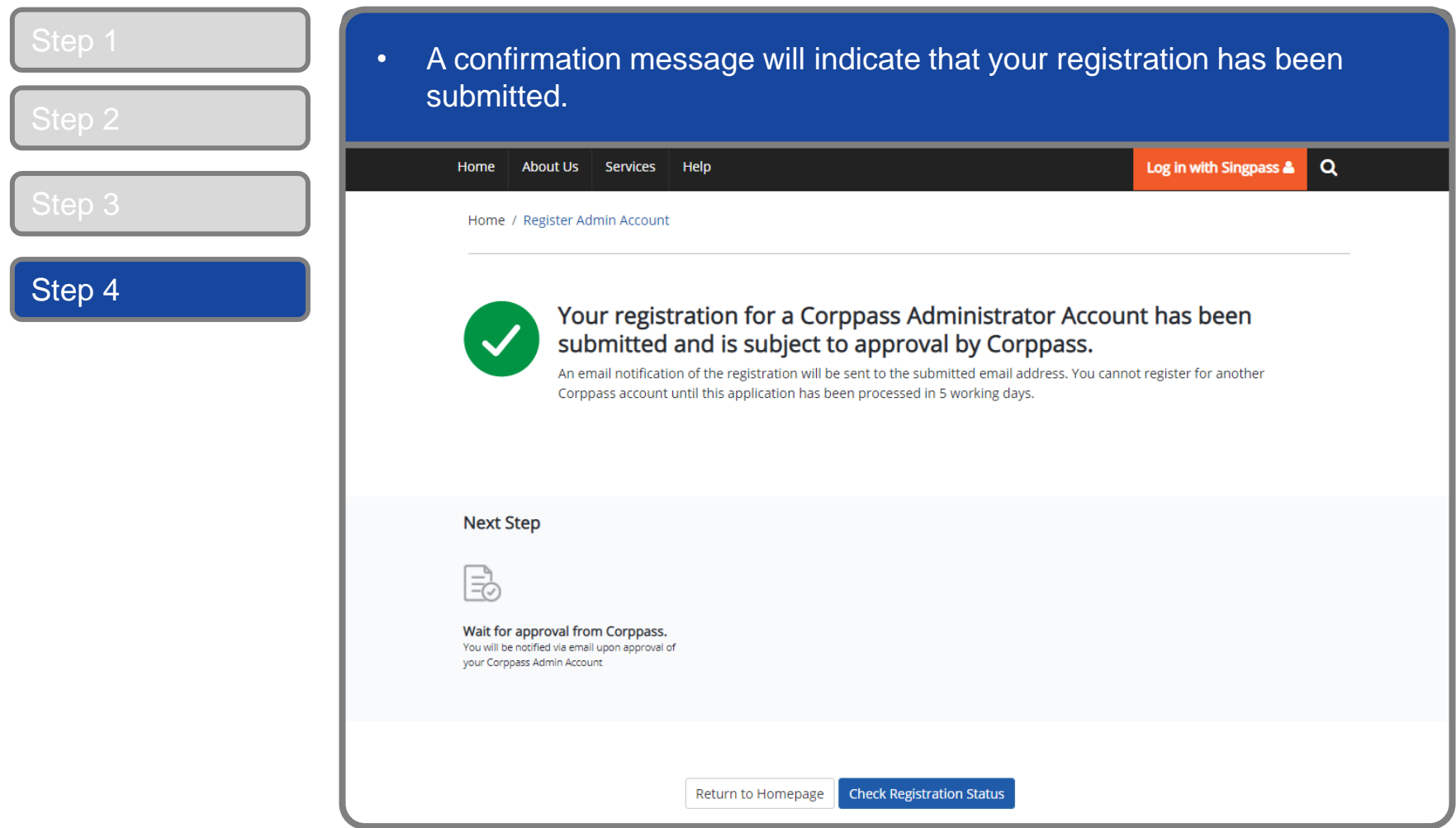

**Note:** After your Corppass Admin account has been approved, you will receive an email on the next steps. If you are a Foreign ID user and have not set up your Singpass Foreign user Account (SFA), you will also receive an email from Singpass to activate your SFA using a one-time password. Follow the steps as indicated in the email.

**A Guide for Admins** Corppass Admin Registration (For Foreign Registered Entities)

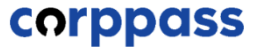

## **- END -**

Updated as of September 2022